#### McAfee.com/activate

# **McAfee**<sup>™</sup>

#### www.mcafee.com/activate - Download McAfee on Windows and Mac

Get robust protection by downloading and installing the McAfee antivirus. Go to www.mcafee.com/activate and enter the product key to activate your McAfee product. When you update the virus definitions, you can make sure that your McAfee antivirus identifies all the new kinds of malware and malicious code. It is important to update the files to make sure that the system is secure.

Why Choose Us:

- Certified Technicians
- Available for 24/7
- Best Prices
- Free Calls For 30 Minutes

## Download McAfee on Windows and Mac

After securing an internet connection, follow these steps to download McAfee:

1. Sign in to the account on the McAfee website.

2. Browse to <u>www.mcafee.com/activate total</u> <u>protection</u>.

3. Go to the My Account option.

4. Click on Sign In from the list.

5. Key in the email and password or create a new account.

6.After choosing the device and software, click on Download.

### **<u>Mcafee.com/activate</u>** - Activate McAfee on the device

Activating McAfee is a quick and simple process. You just need to copy your 25 characters alphanumeric product key and paste it in the activation tab. Let's check out the step-by-step process:

- 1. Double-click on the installed McAfee antivirus program.
- 2. Click on subscription.
- 3. Select the Activate option.
- 4. Enter the product activation key.
- 5. Follow the on-screen prompts.
- 6. Or else, go to www.mcafee.com/activate.
- 7. Choose the nation and language.
- 8. Enter the right region.
- 9. Enter the activation code and email ID.
- 10. Click on the Activate button after verifying the entered data.

## **McAfee Activate**

Get robust protection by downloading and installing the McAfee antivirus. Go to <u>www.mcafee.com/activate</u> and enter the product key to activate your McAfee product.

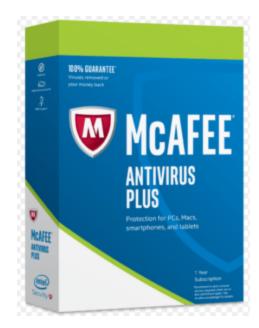